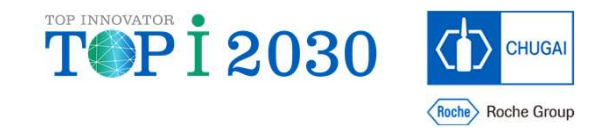

# Introduction of BEAMS (Business Efficiency Acceleration for Medical Data Review with Spotfire®) Project Introduction of BEAMS (Business Efficiency<br>Acceleration for Medical Data Review with Sp<br>Project<br><sub>Shigeyuki Furuta / Musashi Ishiguro</sub><br>CHUGAI PHARMACEUTICAL CO., LTD.

## CHUGAI PHARMACEUTICAL CO., LTD.

08 December 2022

# **Flow of This Session**

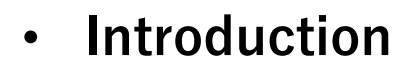

- 
- 
- 
- 
- 

- 
- 
- Introduction<br>
 What is the BEAMS Project?<br>
 Data Review in Clinical Trials<br>
 Issues<br>
 How to Solve the Issues<br>
 Development to Go-Live<br>
 How to implement<br>
 Target Study<br>
 Data Flow<br>
 Customization for each study
- 
- 
- 

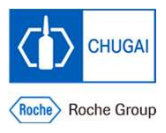

## Introduction What is the BEAMS Project?

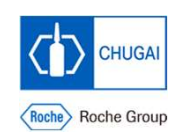

BEAMS = Business Efficiency Acceleration for Medical Data Review with Spotfire®

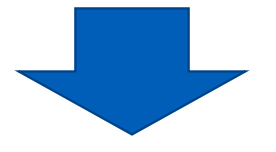

This is a project to support clinical science members in Chugai so that Medical Data Review can be performed efficiently and effectively using TIBCO®Spotfire®.

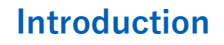

# Data Review in Clinical Trials

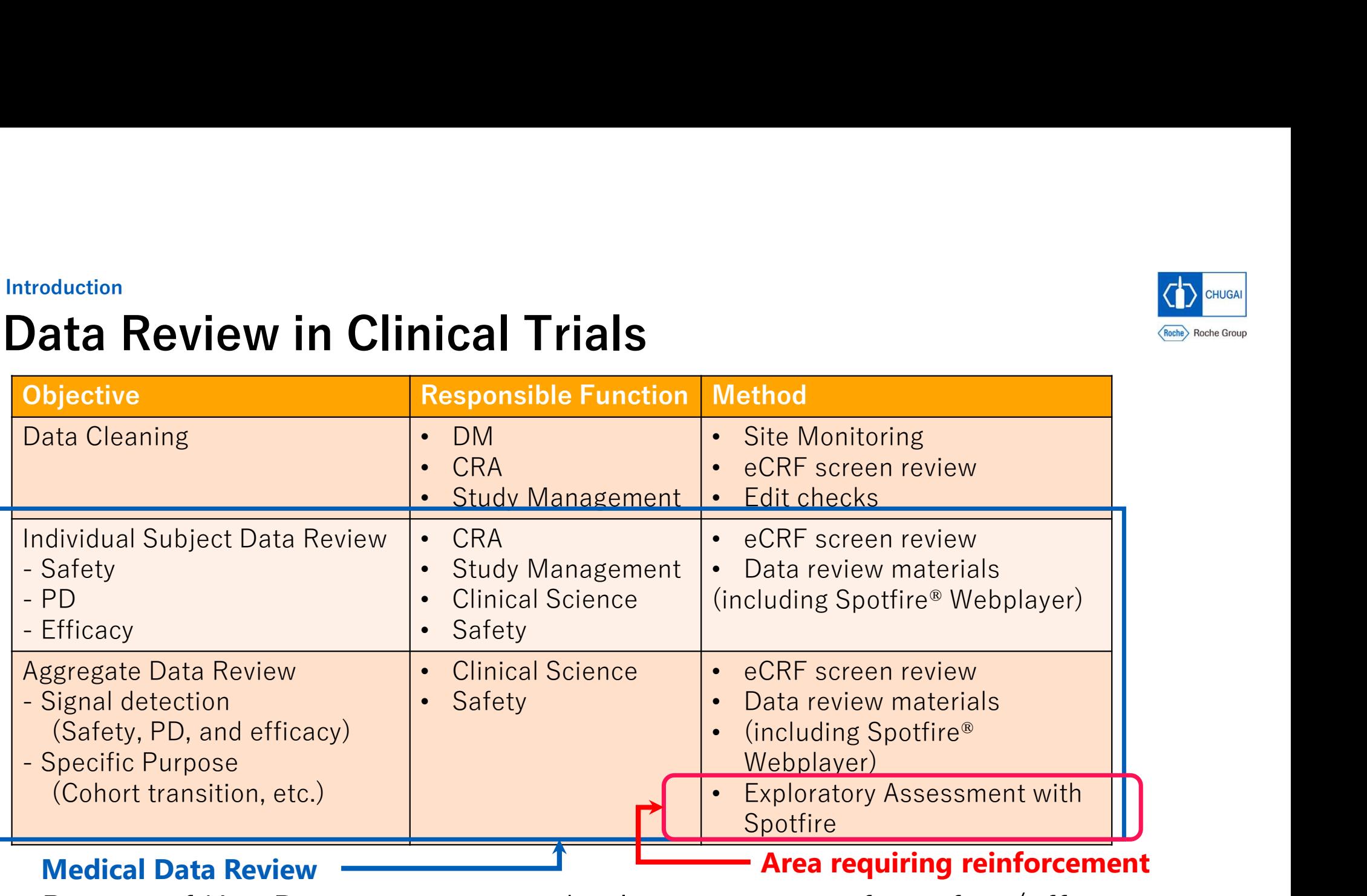

#### Medical Data Review

Area requiring reinforcement

Review of Key Data requiring medical interpretation for safety/efficacy assessment and signal detection

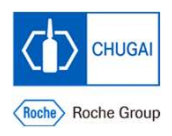

#### Introduction

## Issues

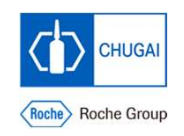

- There are several issues to be solved in Exploratory Assessment with uction<br> **UES**<br>
There are several issues to be solved in Expl<br>
Spotfire® in Chugai<br>
• Lack of clinical science members who car<br>
review materials • Chess<br>
here are several issues to be solved in Exploratory Assessment with<br>
botfire® in Chugai<br>
• Lack of clinical science members who can prepare aggregate data<br>
• Principal science members who can prepare aggregate da
	- review materials

## $\rightarrow$  1. Insufficient materials for medical data review

- Lack of Spotfire<sup>®</sup> templates versatile for any studies to perform exploratory assessments
	- $\rightarrow$  2. Take time for preparing medical data review materials
	- $\rightarrow$  3. Incomplete quality of medical data review materials

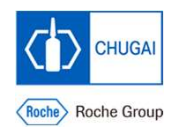

#### Introduction How to Solve the Issues

- Huction<br>
ow to Solve the Issues<br>
 Create Spotfire® template to prepare aggregate data review materials<br>
 Maintain the template - Maintain the template
- Save time for creating aggregate data review materials and customizing them for each study
- **Increase reviewers** by using the template
- Save time for creating aggregate data review materials and<br>customizing them for each study<br>• Increase reviewers by using the template<br>• Enable reviewers to perform aggregate data review appropriately<br>in a short period of **•** Enable reviewers to perform aggregate data review **appropriately and** in a short period of time

Detect safety and efficacy signals early, achieve PoC confirmation early,

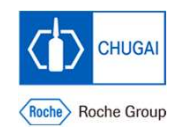

#### Introduction Development to Go-Live

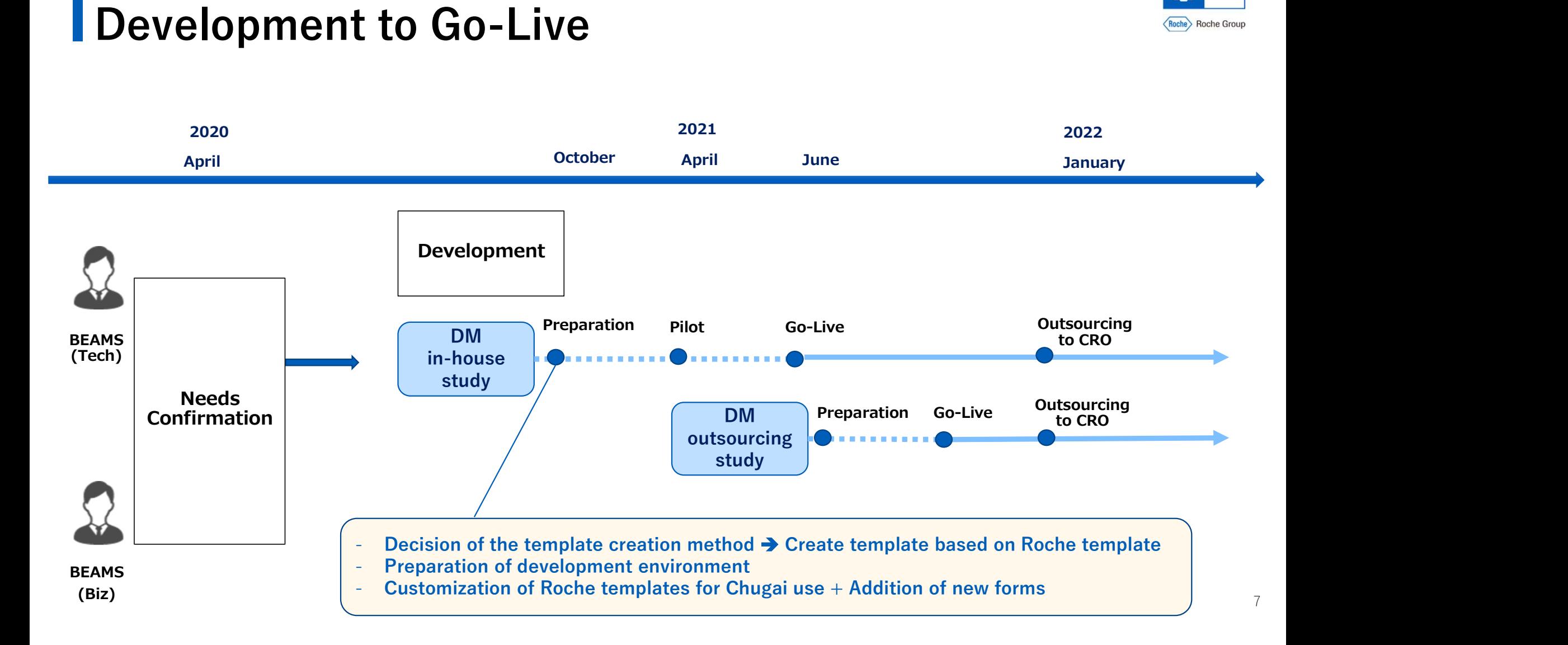

#### How to implement

Target Study

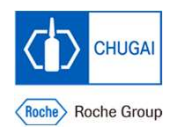

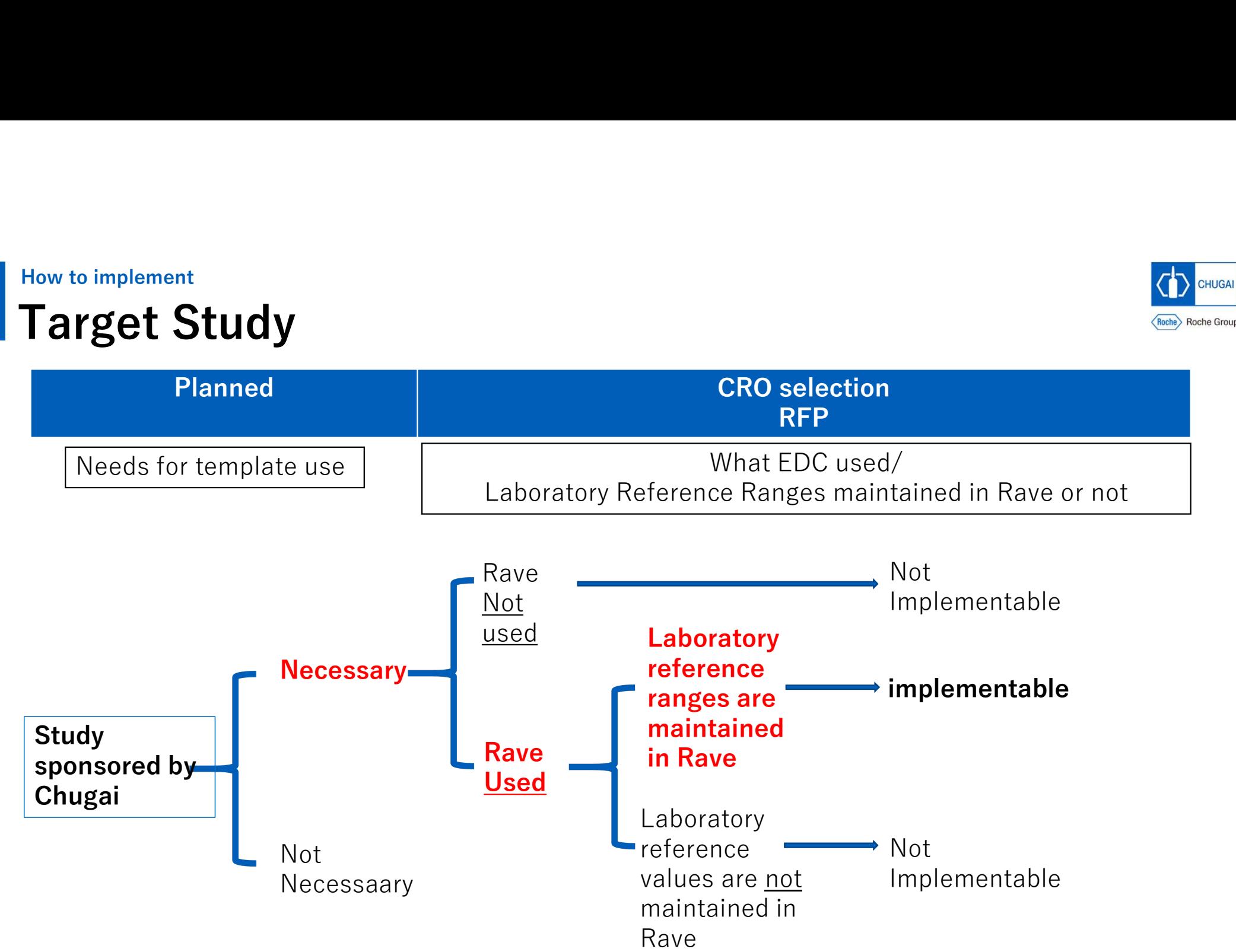

8

#### How to implement Data Flow

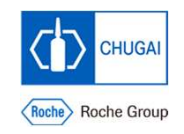

## Retrieve EDC data daily with Rave Web Service and load data to Teradata

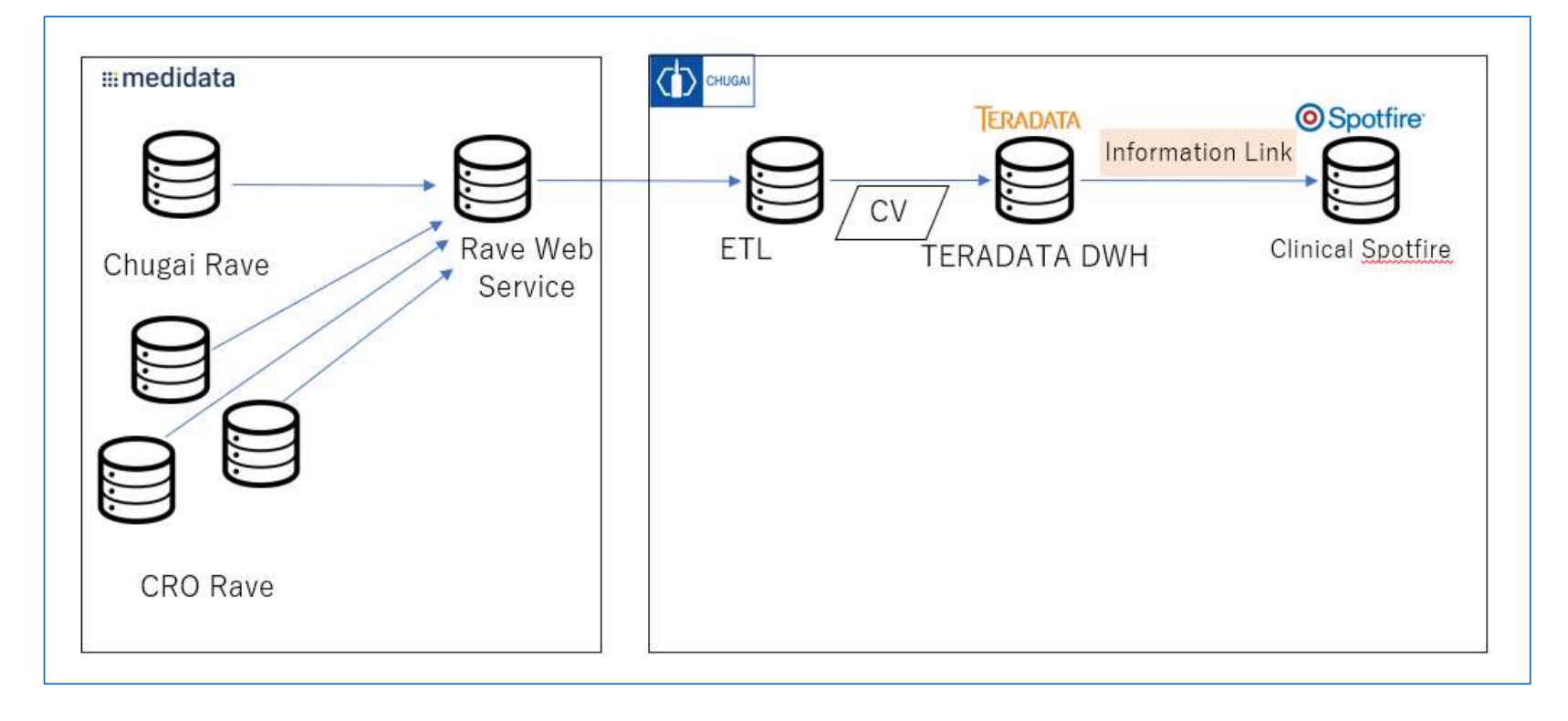

#### How to implement

# Customization for each study in Spotfire®

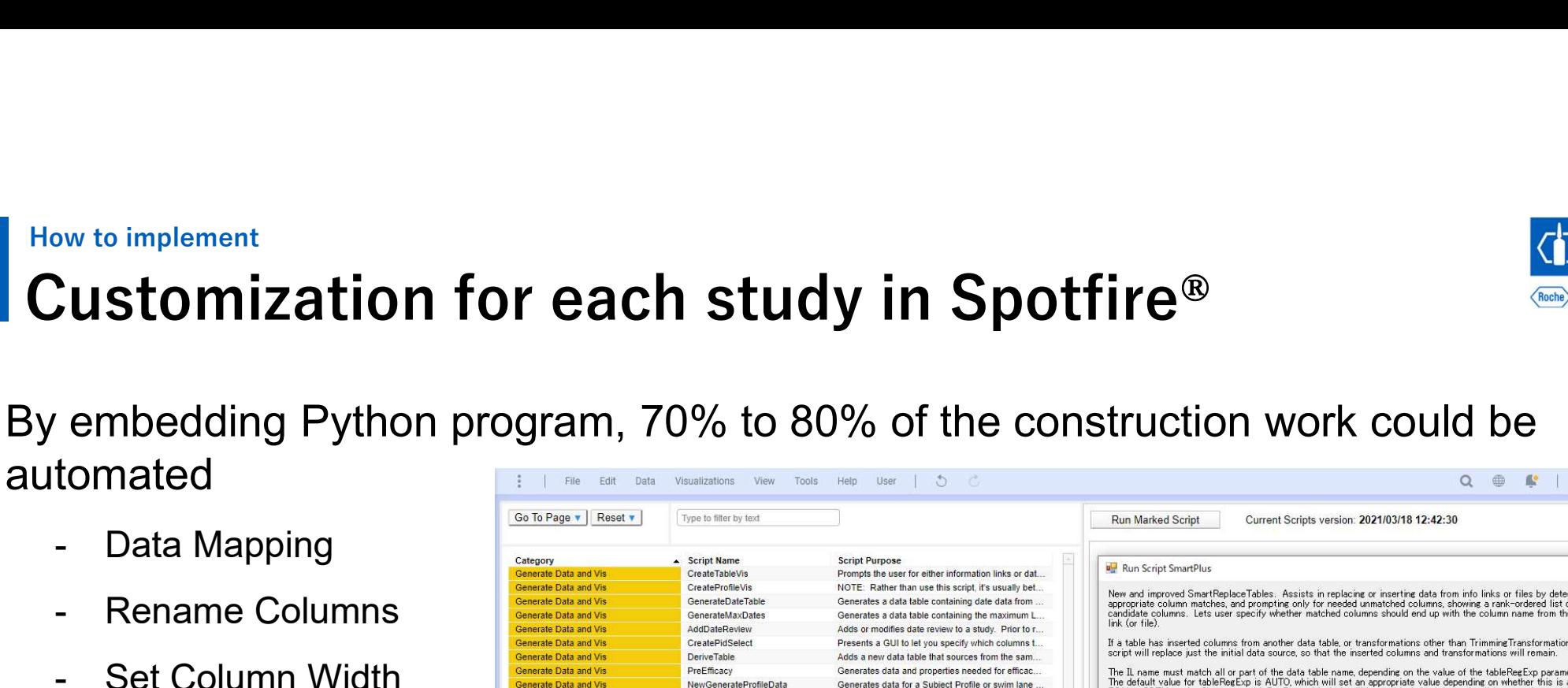

- 
- 
- 
- 

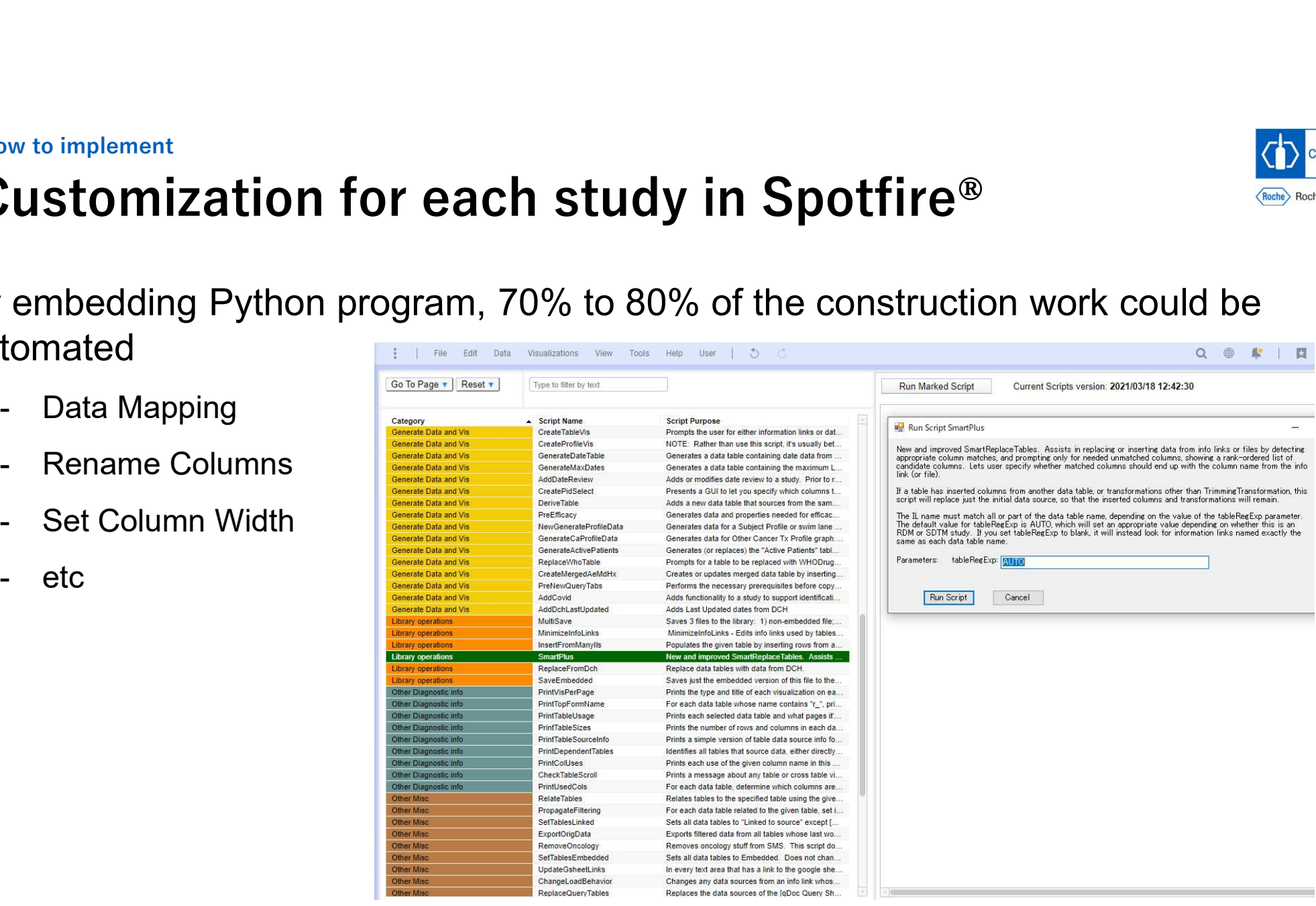

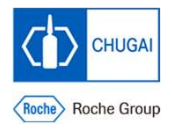

#### Sample report

# Report List

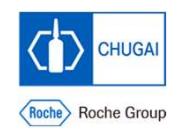

#### BEAMS prepares forms for safety, test values, investigational drugs, etc.

\* Regarding to Oncology, BEAMS prepares reports related to efficacy.

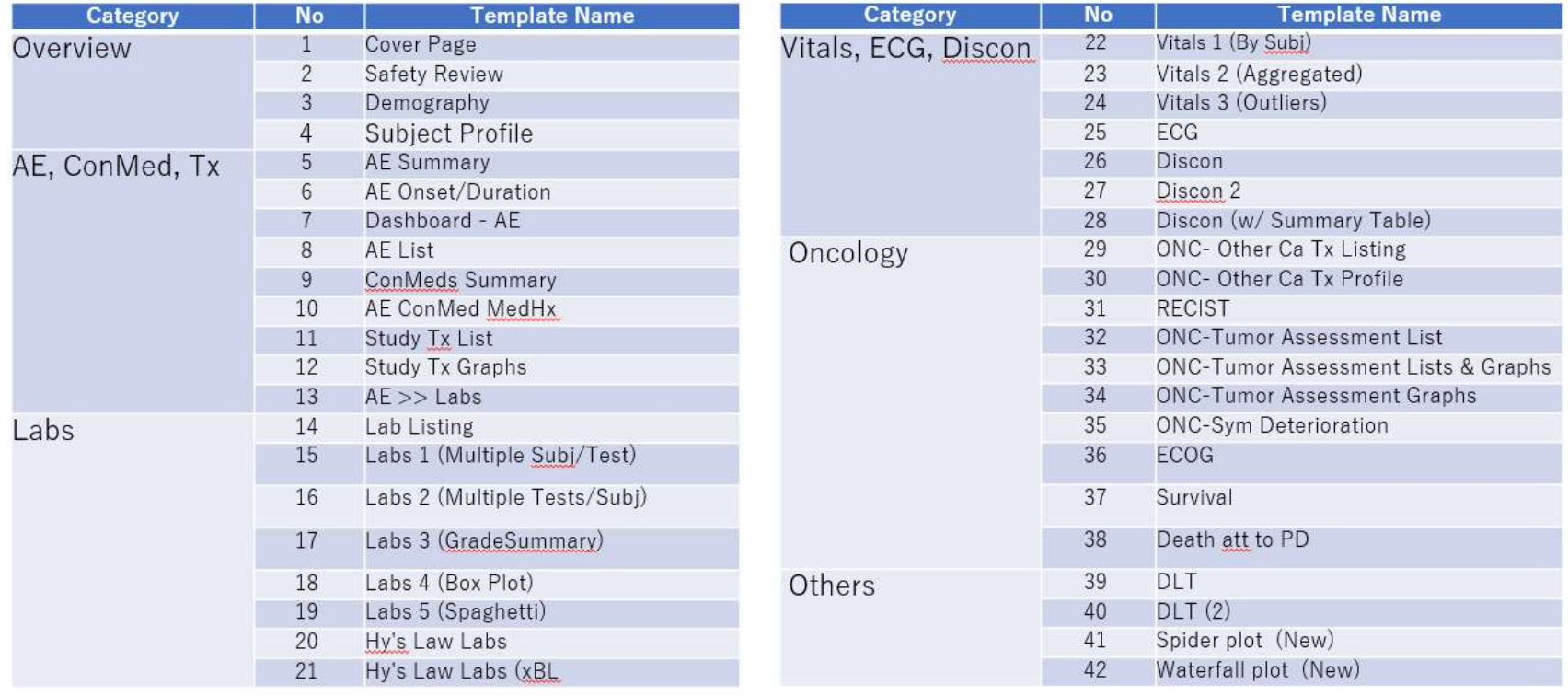

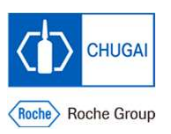

# Report : Subject Profile

Sample report

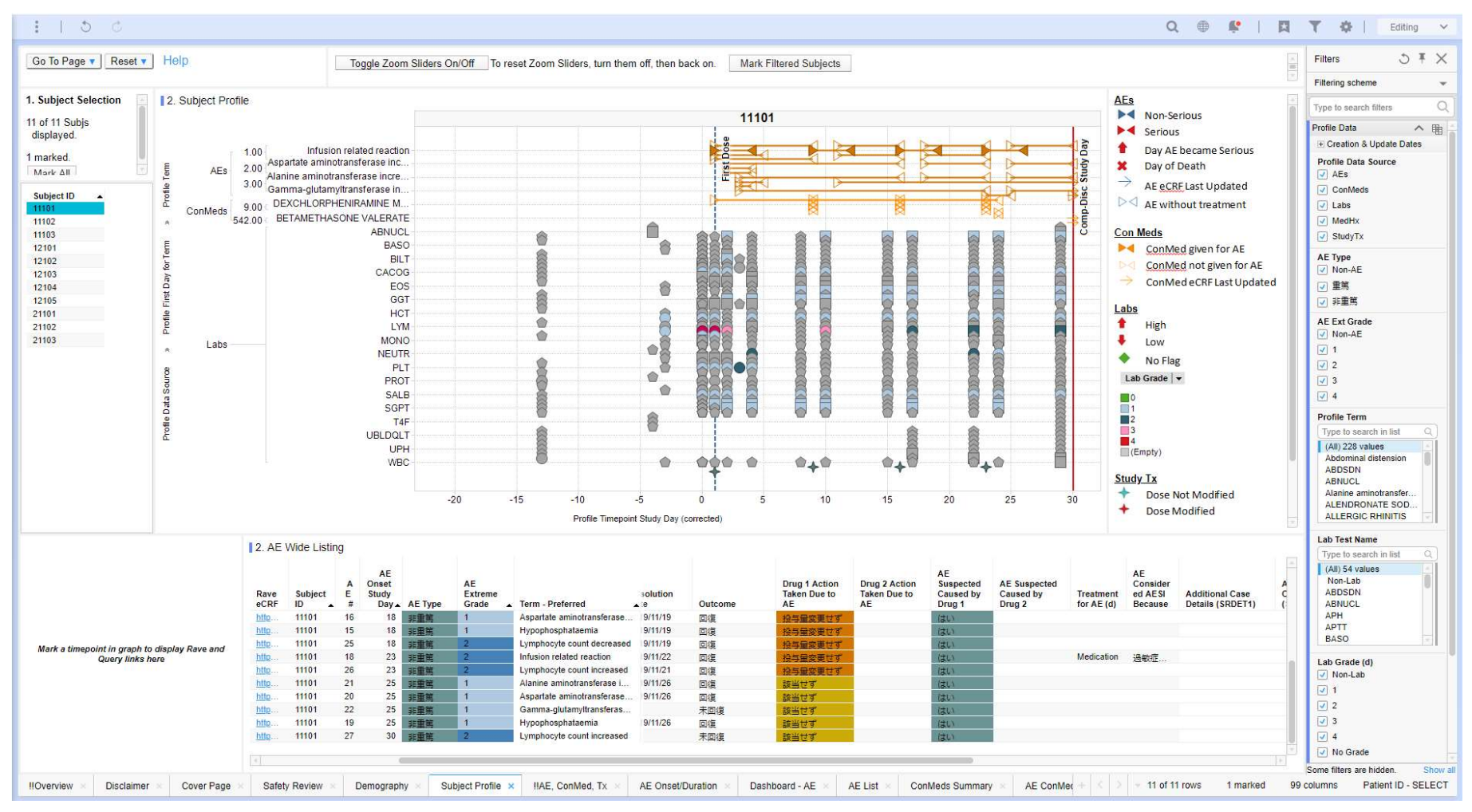

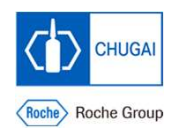

## Sample report Report : AE Summary

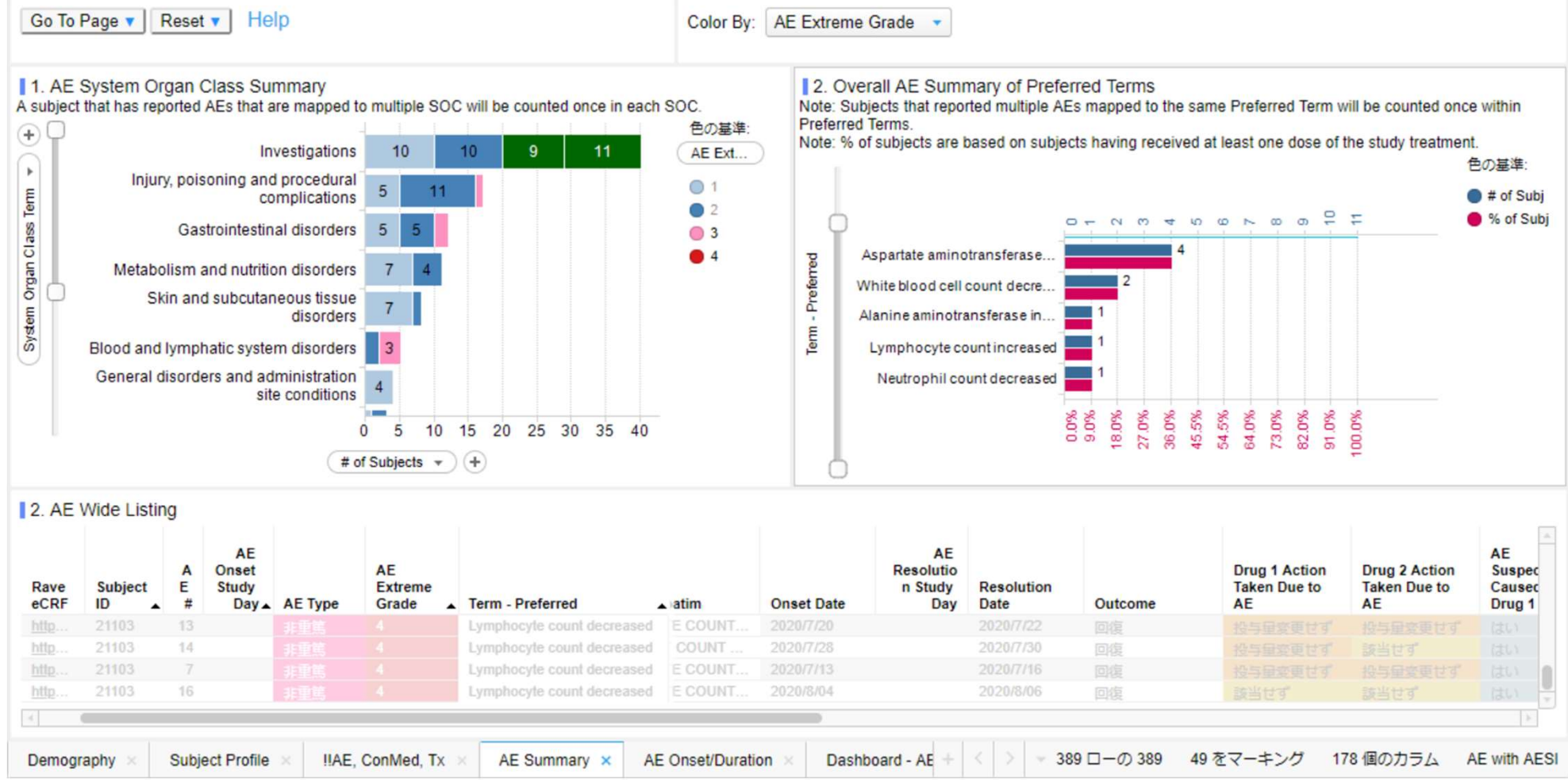

#### Sample report

# Report : Labs (Multiple Subject/Test)

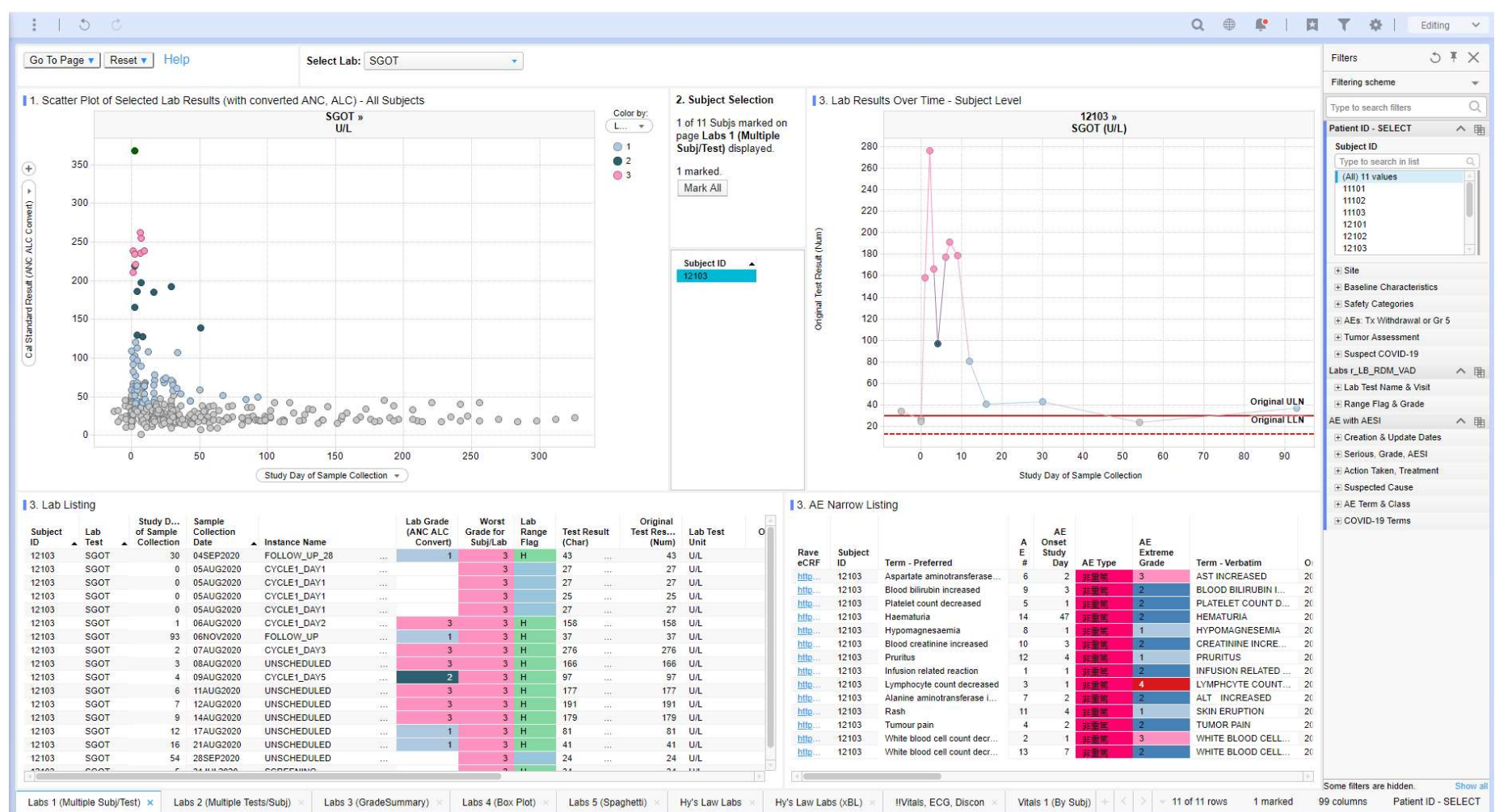

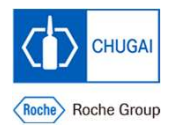

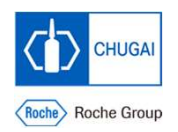

## Sample report Report : AE >> Lab

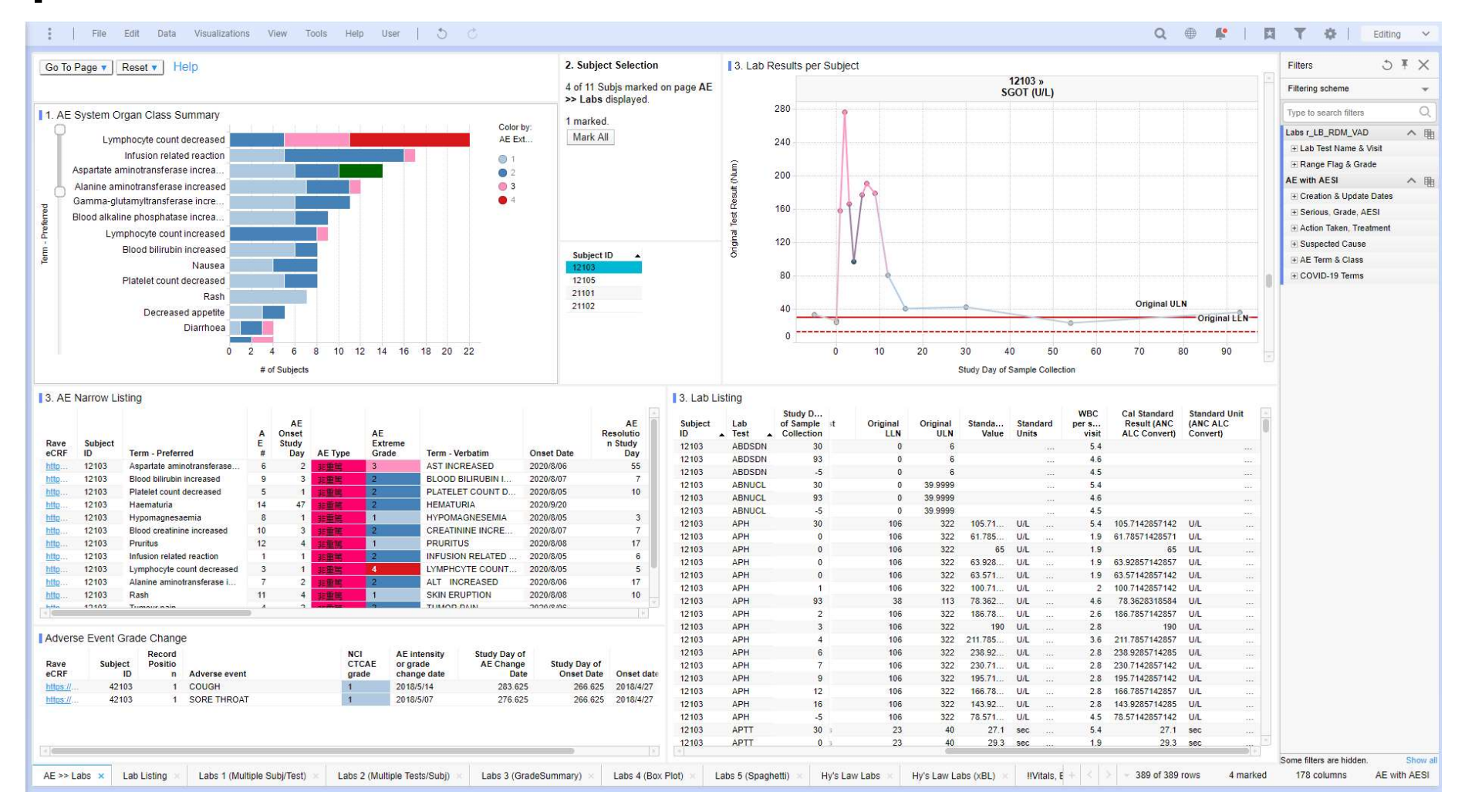

15

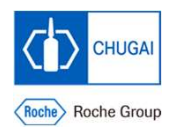

# Report : Onc-Waterfall

Sample report

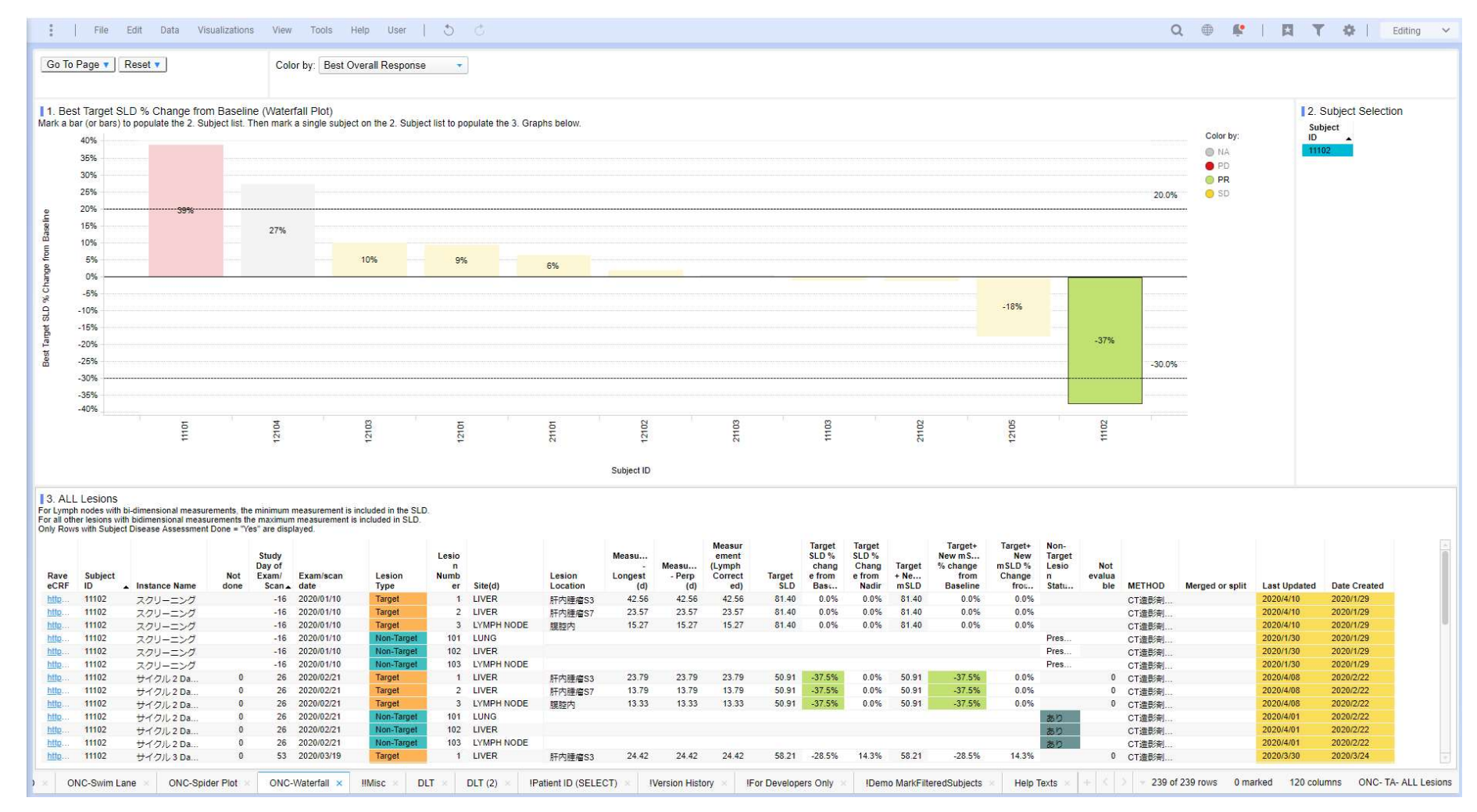

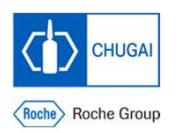

# Report : Onc-Spider Plot

Sample report

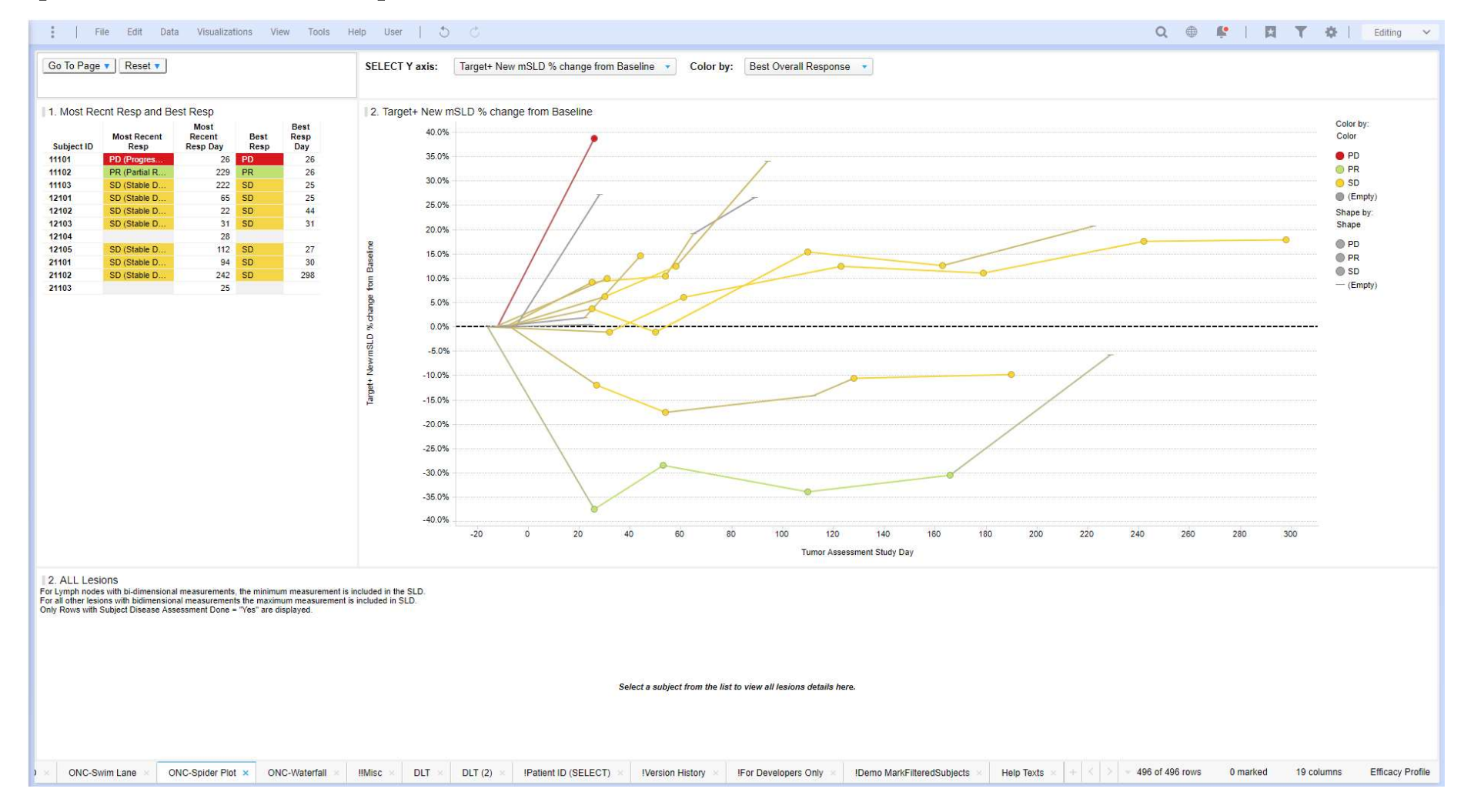

## User feedback User feedback

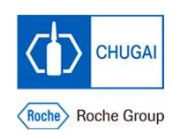

#### Individual subject data review

- Although the number of subjects in the XXX study was not so large, it was easy to identify the data to be checked because the list clearly shows which subjects continued or discontinued the study (e.g., safety review). The larger the sample size, the more useful it is.
- Although the amount of data such as the date of administration of investigational product, AEs, concomitant drugs, and test values was large, they were summarized in a visually comprehensible manner, allowing for deep interpretation in each case. For example, there was a patient who developed liver function test abnormal approximately 300 days after the start of investigational product, and other test values, AEs, vitals, concomitant drugs, tumor assessments, test values in other patients, etc. at that time point could be easily confirmed and reviewed.

#### User feedback User feedback (cont.)

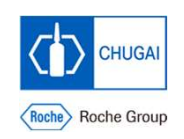

#### Aggregated data review

- AEs, lab values, and vitals are presented in aggregated graphs and tables from various perspectives (Example: Scatter plots, bar charts, box plots, Spaghetti, Hy's law, etc. by grade for lab values). In **feedback**<br> **Service deata review**<br> **Service deata review**<br>
AEs, lab values, and vitals are presented in aggregated graphs and tables from various perspectives<br>
(Example: Scatter plots, bar charts, box plots, Spaghetti, Hy administration of investigational product. When these graphs are put together, a signal of abnormal liver function values is clear, and everyone was able to recognize it again in the same manner. I felt that it was easy to notice new signals.
- The efficacy-related forms are not only a list of RECIST evaluation but also other forms such as Swimlane, Spider Plot, and Waterfall Plot, which are visually clear and easy to see, and therefore easy to confirm while comparing with safety data.

## User feedback Future plans

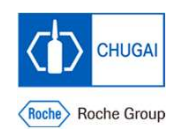

#### Synchronize with Roche to update template

• Share information with Roche contacts and obtain updated information on the Roche template

#### Use Roche CRF template

- Currently, 25% of the requirements are from Chugai, and 75% are based on Roche's CRF template.
- By using the exact same CRF template as Roche, the development effort of the BEAMS Form will be greatly reduced.
	- -> It is expected that more than 90% of settings can be implemented in Python

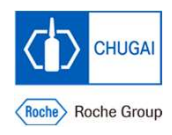

## INNOVATION BEYOND IMAGINATION